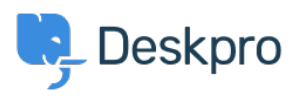

[قاعدة المعلومات](https://support.deskpro.com/ar/kb)> Developer & Reporting > Portal Customization > Problems embedding < messenger - Error: Cannot read property 'title' of undefined

## Problems embedding messenger - Error: Cannot read property 'title' of undefined

2023-09-27 - Dunn Colin - [تعليقات \(٠\)](#page--1-0) - [Customization Portal](https://support.deskpro.com/ar/kb/portal-customization)

**Issue:** When the Deskpro Messenger widget is embedded on an external website - clicking on it is problematic, and causes the widget to disappear, and/or error out.

## **Error:**

602.0976b15b.chunk.js:1 TypeError: Cannot read property 'title' of undefined

(at t.value (3.31b8fdb1.chunk.js:1)

(at La (602.0976b15b.chunk.js:1

(at Na (602.0976b15b.chunk.js:1

(at Qu (602.0976b15b.chunk.js:1

(at ms (602.0976b15b.chunk.js:1)

(at vs (602.0976b15b.chunk.js:1

(at os (602.0976b15b.chunk.js:1

at 602.0976b15b.chunk.js:1

(at e.unstable runWithPriority (602.0976b15b.chunk.js:1

(at go (602.0976b15b.chunk.js:1)

0a @ 602.0976b15b.chunk.js:1

## **Solutions:**

Ensure the SSL certificate is valid on your own website, as well as on your Deskpro .1 instance. You should not receive any "not secure" warnings in the browser, correct these errors with your systems administrator.

Ensure the external domain is properly whitelisted in the "Domain Allow List" per this .2 quide:

https://support.deskpro.com/en-GB/quides/admin-quide/add-messenger-to-your-site

Ensure the "Default Chat" department is properly set - and is set to a department .3 which has appropriate permissions. If you are not sure, try and set your default chat

department to the "Everyone" usergroup, and see if this works. https://support.deskpro.com/en-GB/guides/admin-guide/messenger-settings

Ensure the "Default Chat" department has permissions to appear in the appropriate .4 brand.

البطاقات [Legacy](https://support.deskpro.com/ar/search/labels/all/Legacy)